# **Free Download**

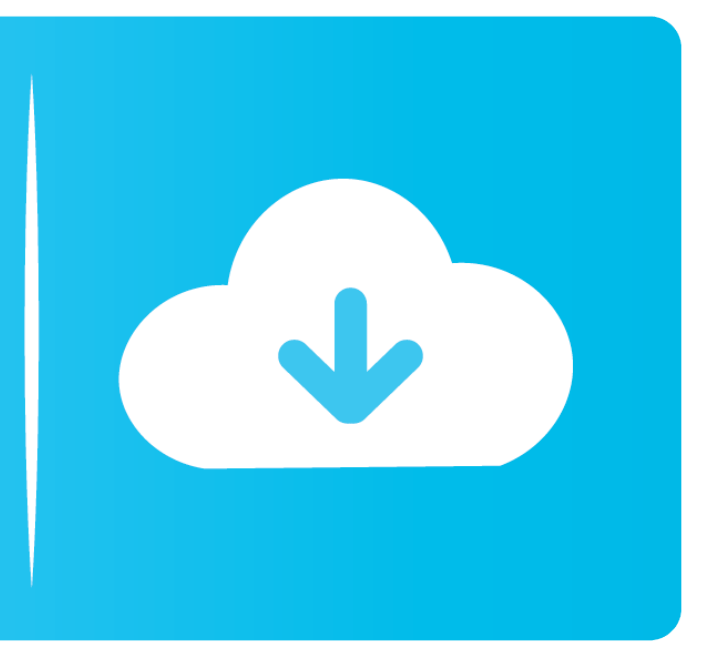

#### [Format Wd My Passport For Mac](https://fancli.com/1vgshr)

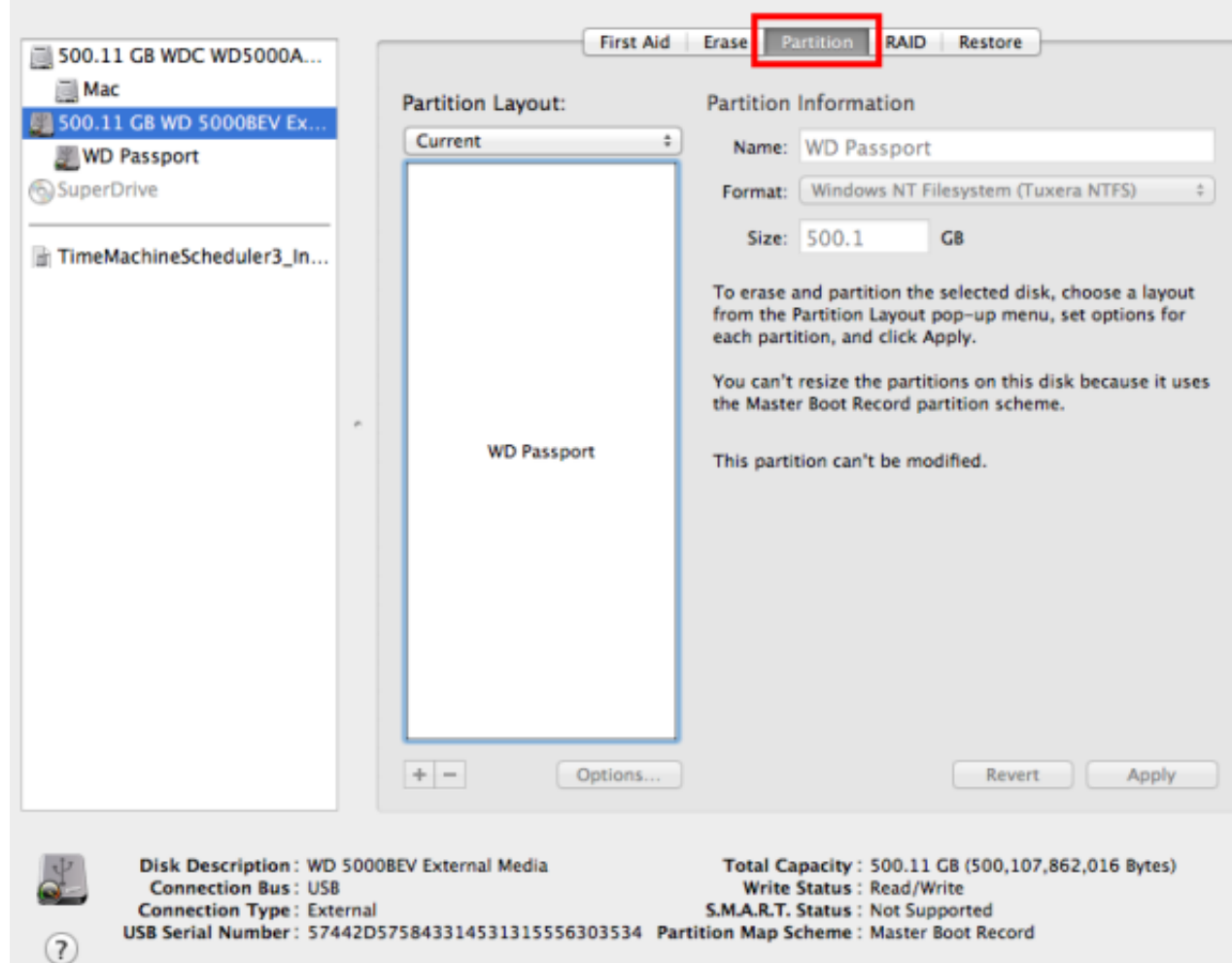

## **Free Download**

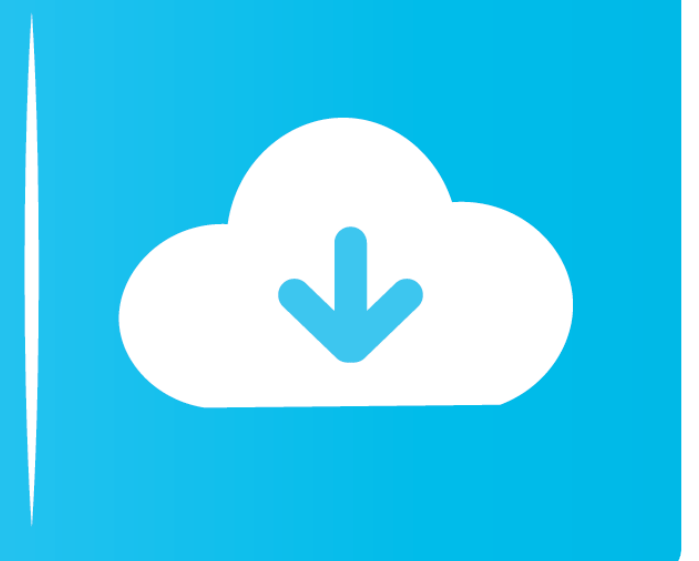

Connect it, power it up, go to Disk Utility (in Applications/Utilities), select the WD disk on the left, go to the Erase tab, and choose 'Mac OS Extended'.. Then it will shred and wipe all the formatted data And last, it will overwrite the unused disk space with zero bites.. When you run Super Eraser for Mac to format your WD My Passport portable hard drive for Mac, it will format the hard drive at first.

### **format passport for mac**

format passport for mac, format passport photo, format passport photo online, format passport drive, format passport, format passport number, format passport size photo, format passport for ps4, format passport for windows, format passport size, passport format india, passport format pdf

#### **format passport photo online**

#### **format passport**

e10c415e6f